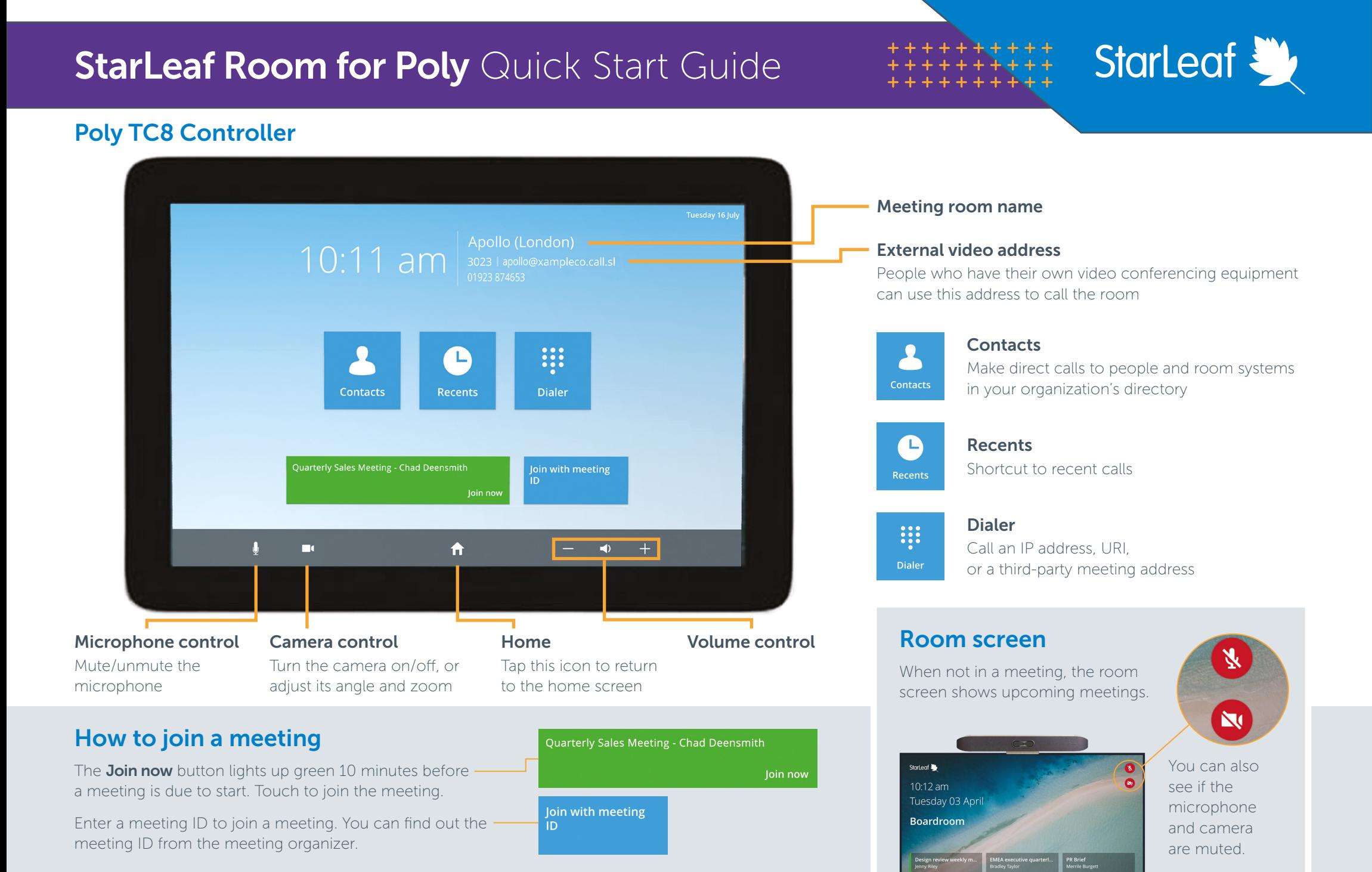

For more help with any StarLeaf product, go to: **support.starleaf.com** 

# **StarLeaf Room for Poly Quick Start Guide**

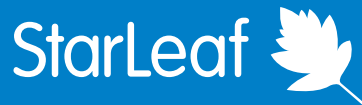

## In-call meeting controls

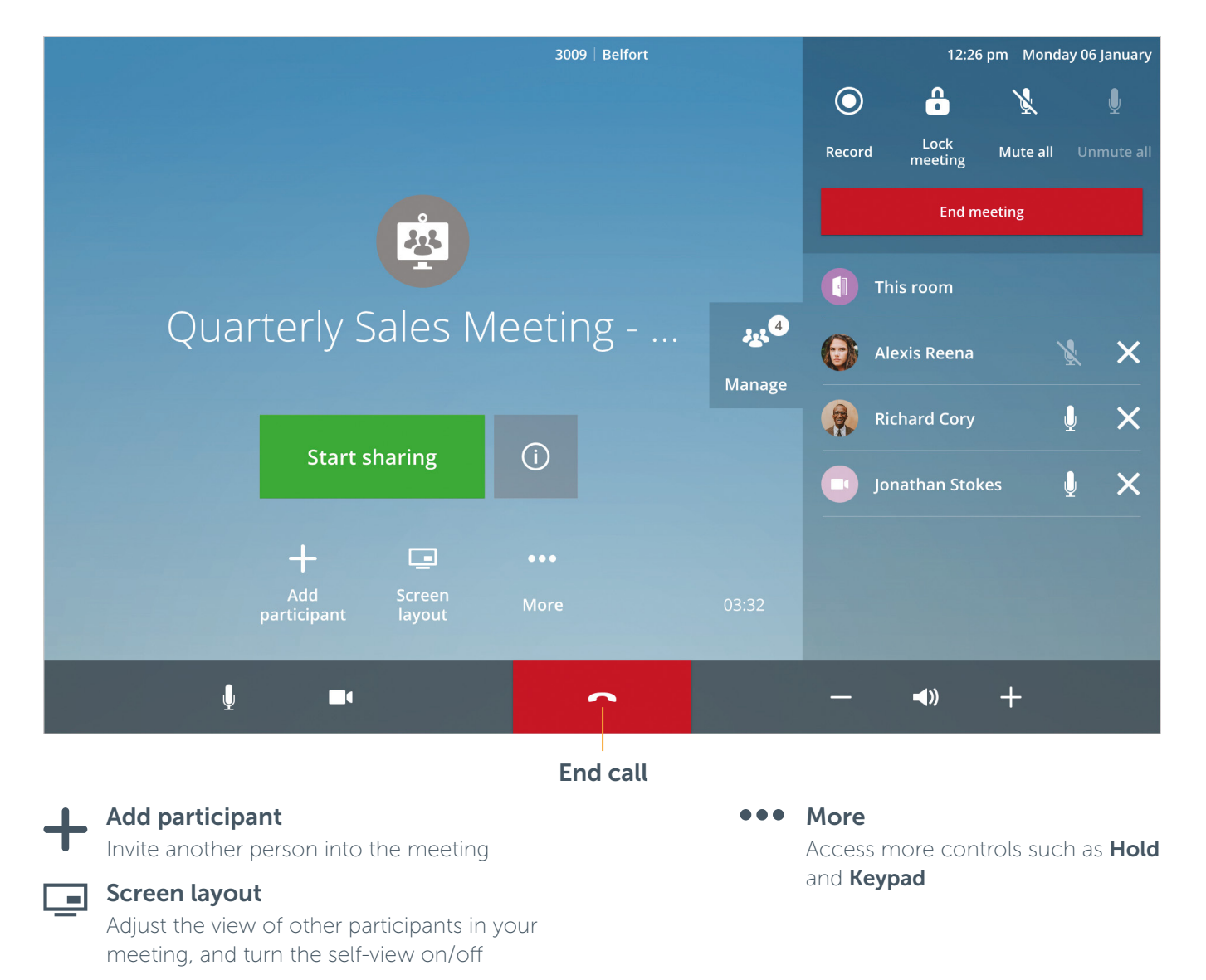

#### Manage 225

Open this panel to access more controls:

- Record or stop recording the meeting
- Lock your meeting to prevent others from joining
- Mute and unmute all participants
- End meeting for all participants
- Mute or remove individual participants from the meeting

### How to share content

Connect the room cable (e.g HDMI) to your laptop. Your content is now shared to the room screen.

To share content with all participants who have dialed in, press:

**Start sharing** 

The control is blue while you are sharing:

**Stop sharing** 

To stop sharing to dialed-in participants, press **Stop sharing**. Disconnect the cable from your laptop to stop sharing to the room.

#### For more help with any StarLeaf product, go to: **support.starleaf.com** Contains the Copyright © StarLeaf August 2020